## **การสร้างแบบสอบถามใน GOOGLE FORM**

## *โดยนางสาวสรลักษณ์ รามโกมุท นักวิชาการสาธารณสุขชำนาญการ*

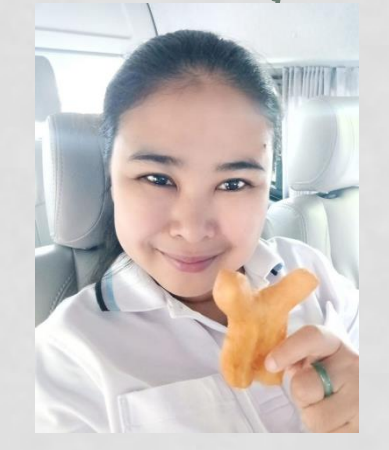

## **การสร้างแบบสอบถามใน GOOGLE FORM**

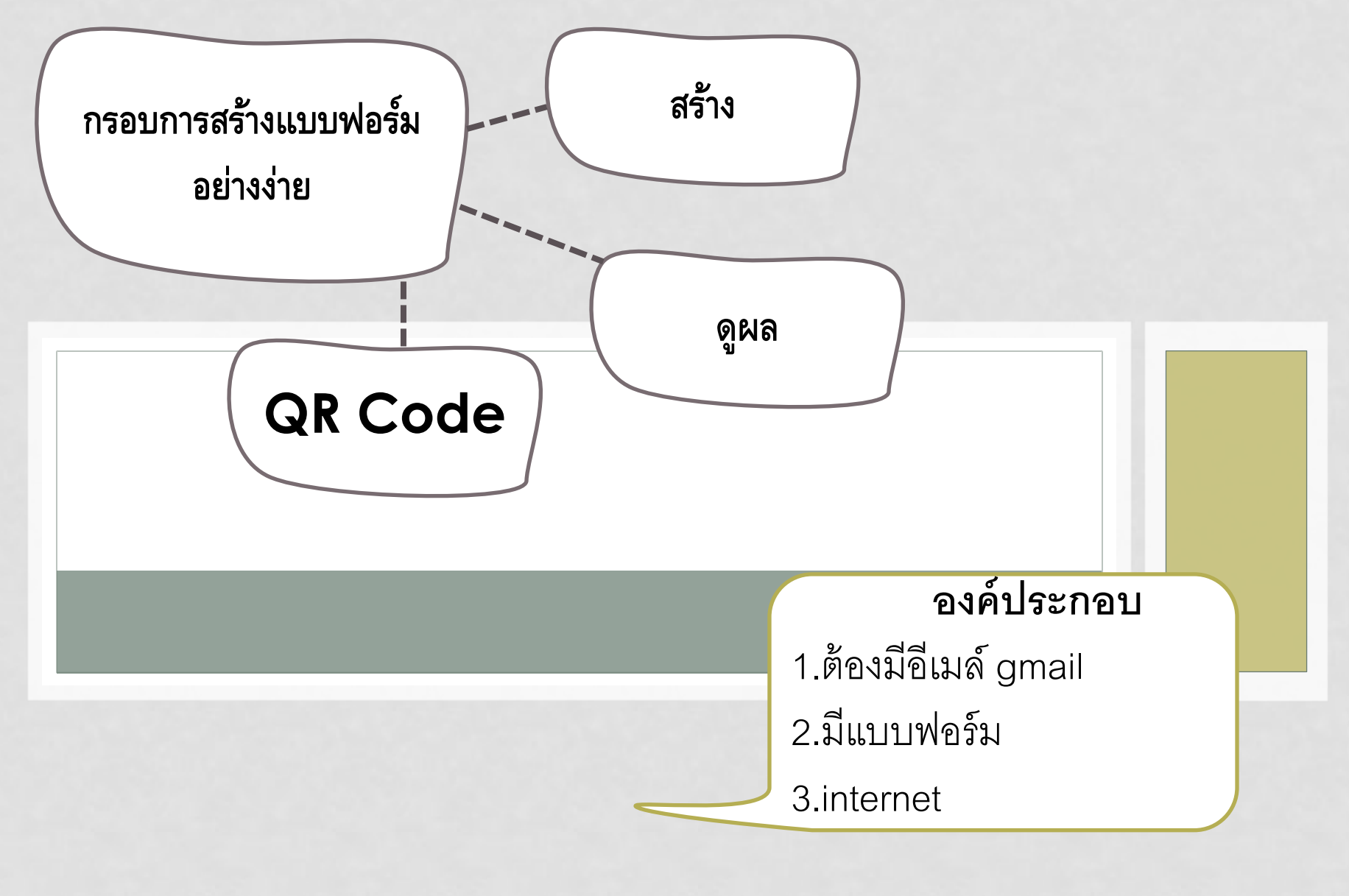

# ขั ้นตอนสร้าง

เปิด Gmail>>แอป Google>>ไดร์ฟ>>ใหม่>>เพิ่มเติม>>Goggle form

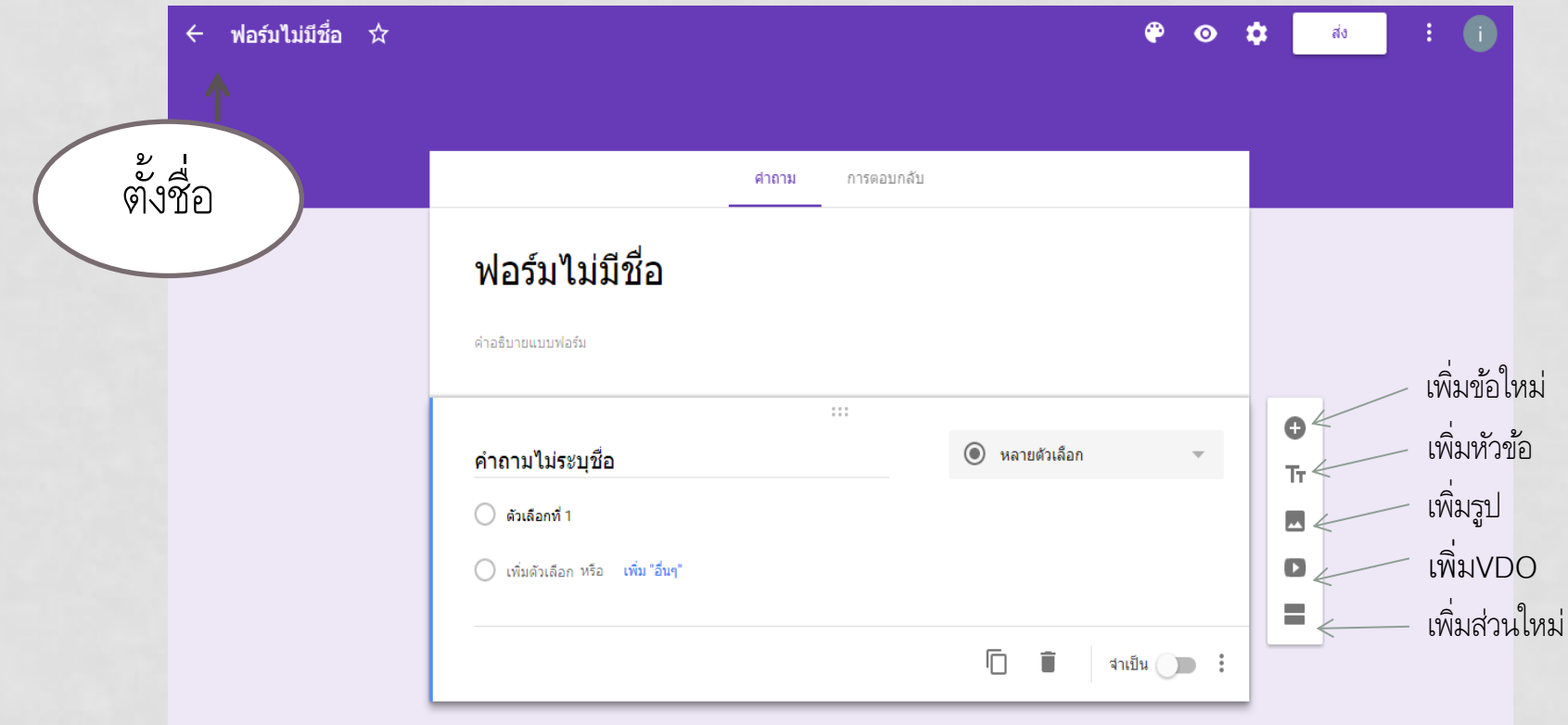

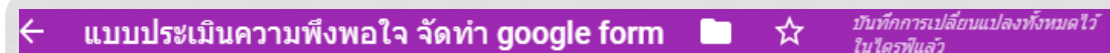

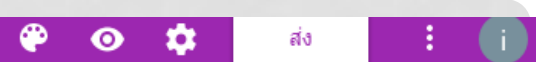

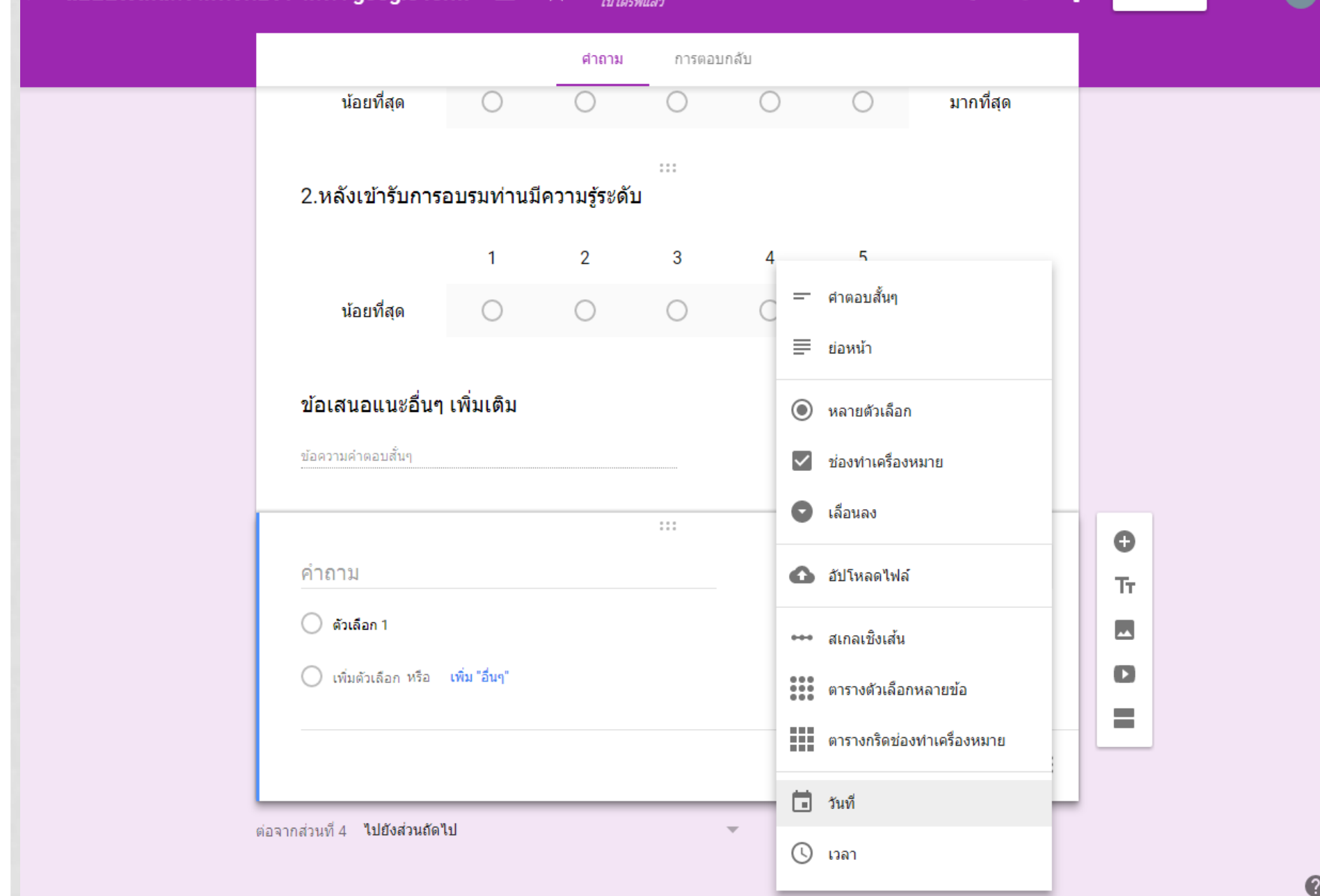

### **กรณีจะเปลี่ยนชีตบันทึกข้อมูล (สร้างชีตใหม่)**

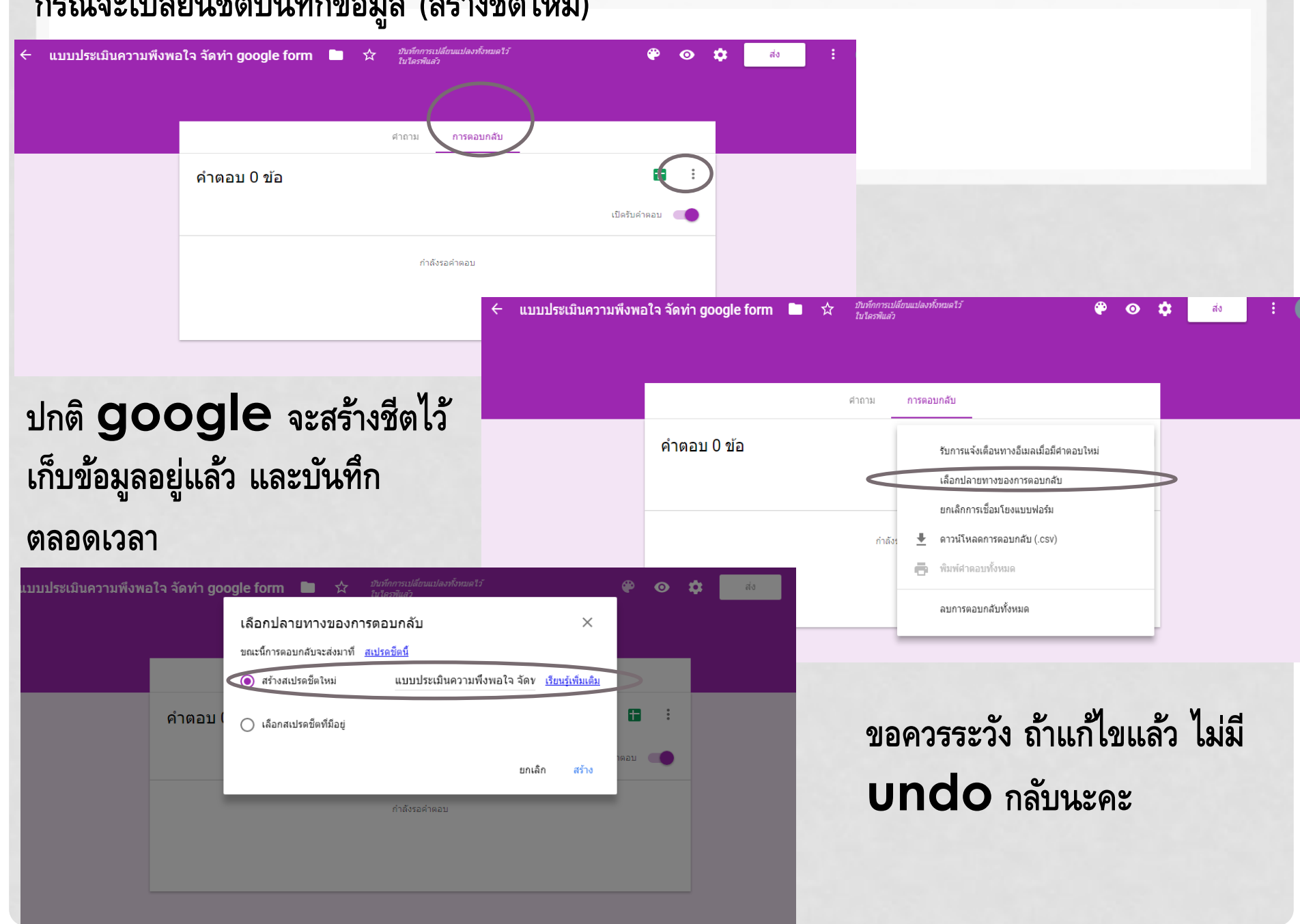

### ไดรพของฉน ▼

### การเข้าถึงด่วน

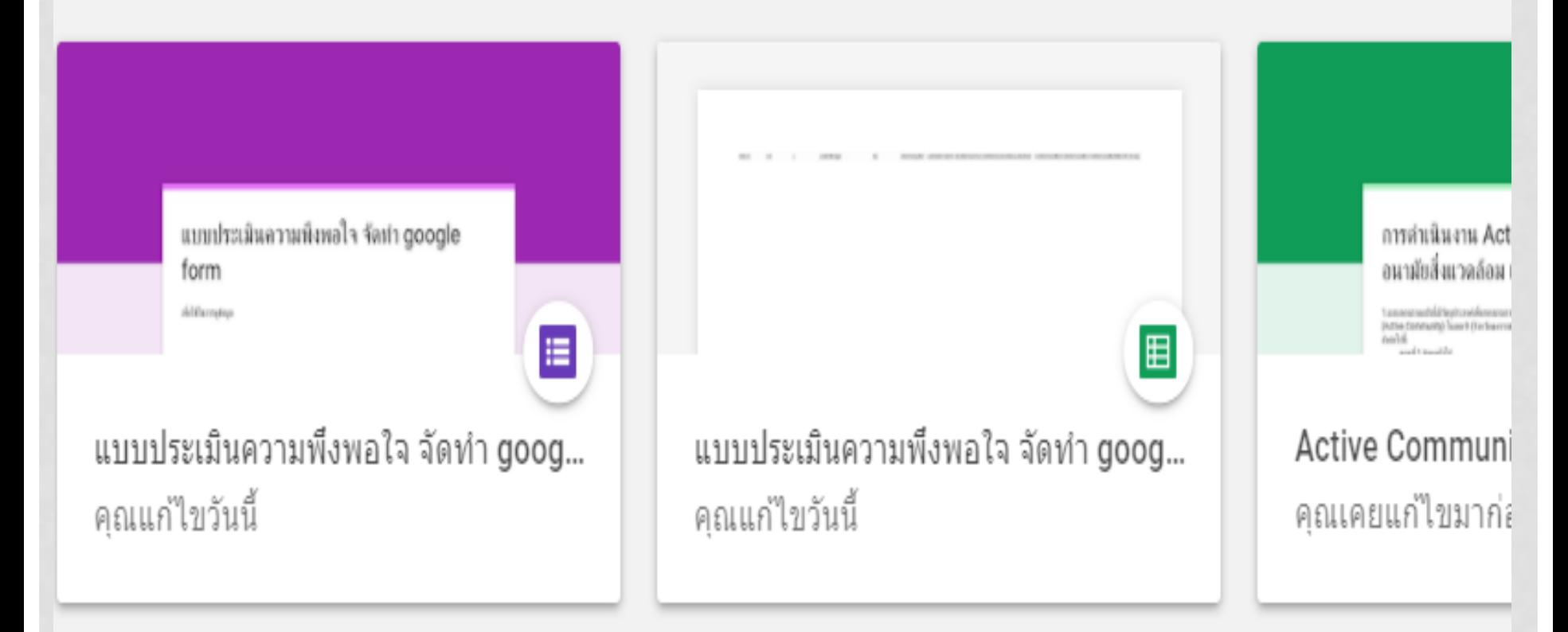

### โฟลเคลร์

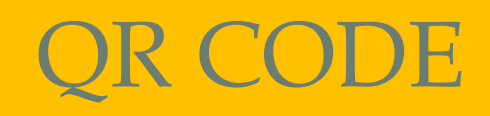

### $\leftarrow$  แบบประเมินความพึงท

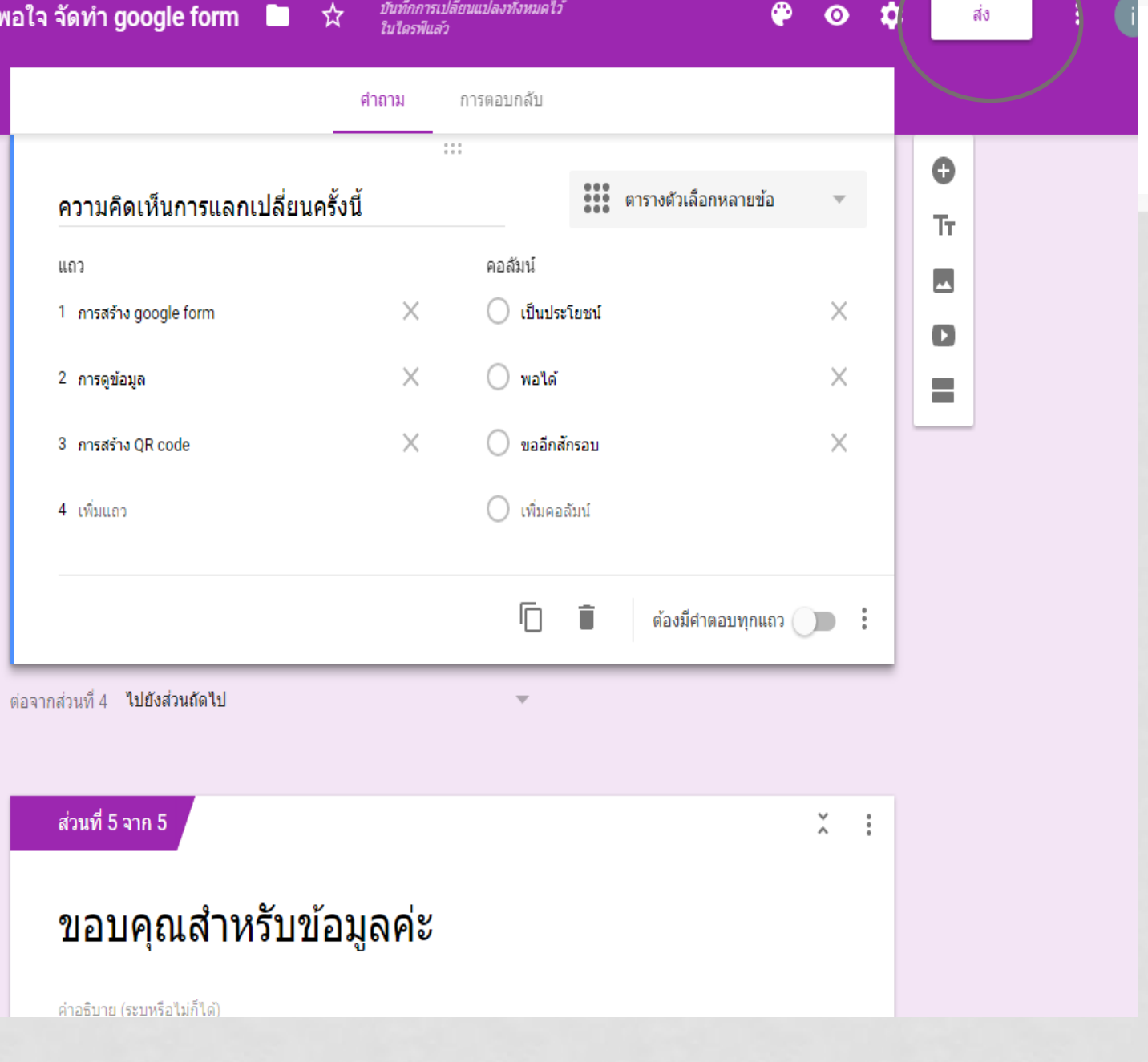

#### ี่ แบบประเมินความพึงพอใจ จัดทำ google form  $\blacksquare$  ☆  $\leftarrow$

#### ่ บันทึกการเปลี่ยนแปลงทั้งหมดไว้<br>ในไดรฟ์แล้ว ⊕ 女  $\bullet$ ส่ง ส่งฟอร์ม  $\boldsymbol{\mathsf{x}}$ link รวบรวมที่อยู่อีเมล ความ  $\blacktriangleright$ ส่งผ่าน ⊕  $G<sup>+</sup>$ П ø แถว อีเมล  $\times$ 1 การสร  $\times$  $2$  การดูร ถึง  $\times$ 3 การสร เรื่อง  $4 - 19010$ แบบประเมิง ส่งฟอร์ม  $\times$ ข้อความ ฉันเชิญให้คุ รวบรวมที่อยู่อีเมล

้ รวมฟอร์<br>-⊝  $\langle \ \rangle$  $G+$ n Ø ส่งผ่าน ต่อจากส่วนที่ 4 เถว ลิงก์ <u>เพิ่มผู้ร่วมงาน</u>  $\times$ การสร้ https://docs.google.com/forms/d/e/1FAlpQLSfPVKt23Fp-ZzpnZ0mpEdKN56 ี ส่วนที่ 5 จาก 5 ิก\รดู × ตัด URL ให้สั้นลง ยกเลิก 3 การสร ศัตลอก  $\times$ ิขอบคุณสำ ้เพิ่มคอลัมน์ ∍ https://goo.gl/forms/5Hz1x5CdfQ8mhhM

 $W<sub>2</sub>$ 

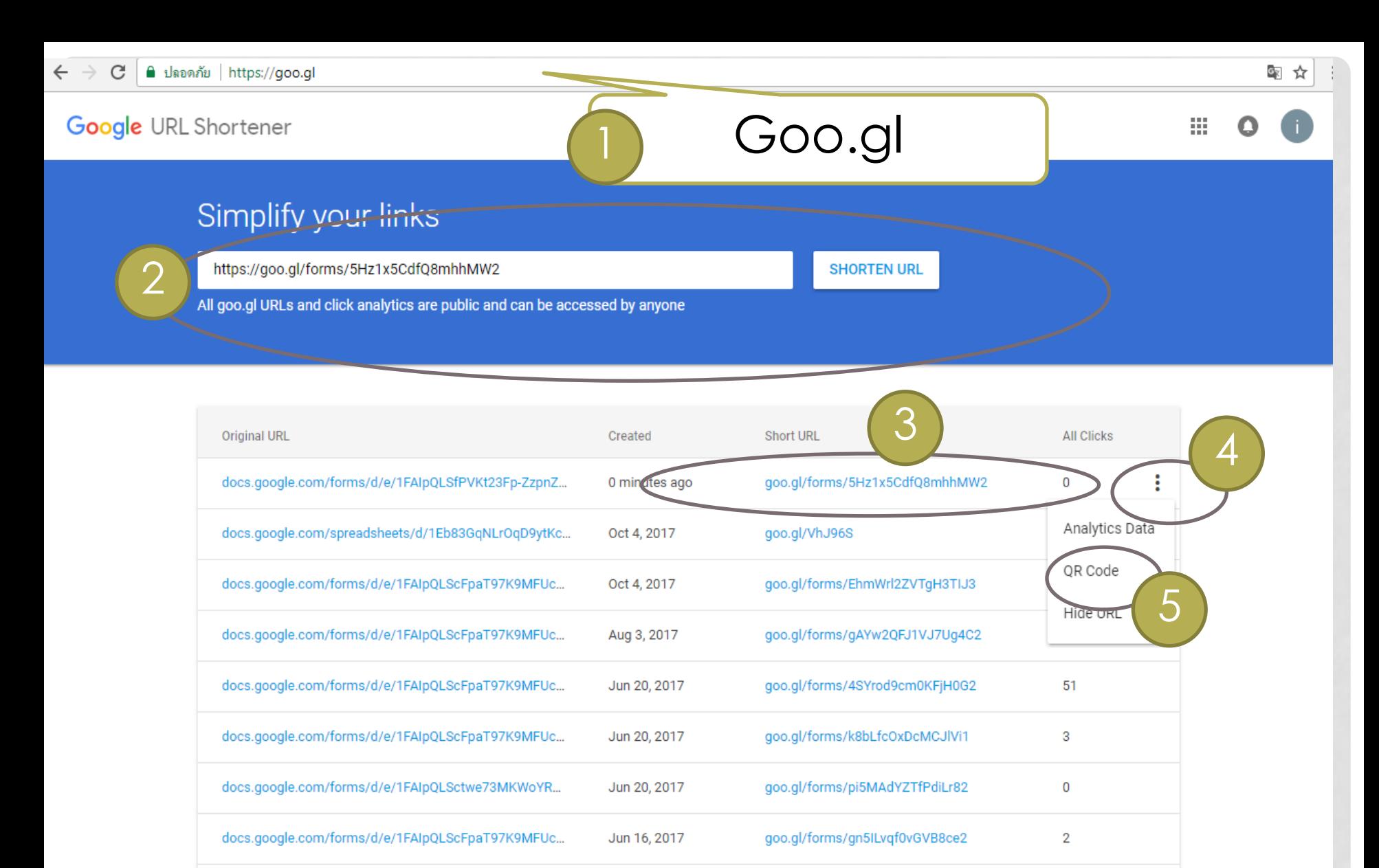

Jun 16, 2017

docs.google.com/forms/d/e/1FAIpQLScFpaT97K9MFUc...

goo.gl/forms/Bt0NWLdSAoUei7A43

 $1-9$  of  $9$ Rows per page:  $10 \blacktriangleright$ 

∢  $\rightarrow$ 

 $\mathbf 0$ 

### Simplify your links

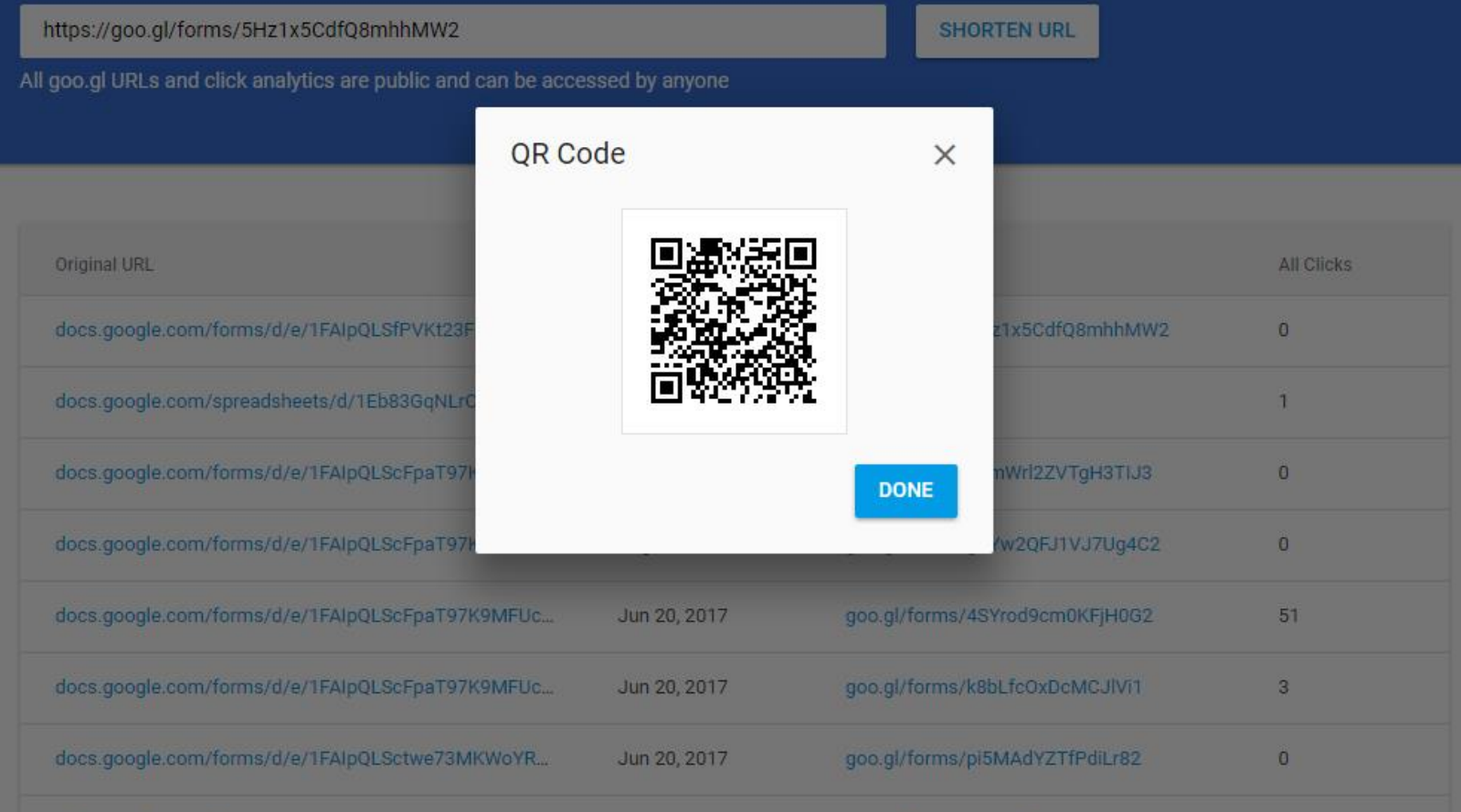

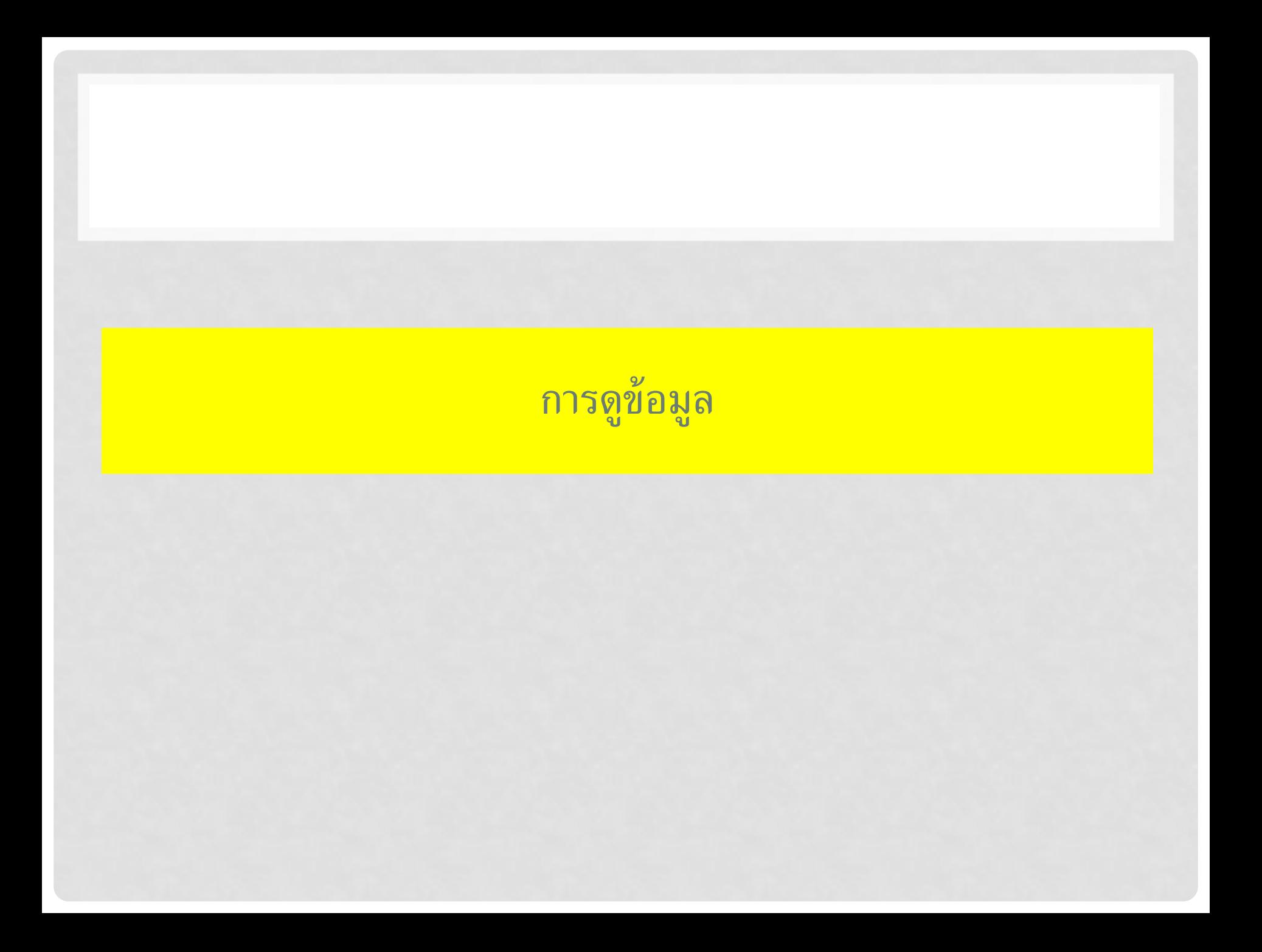

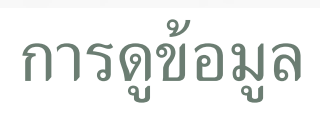

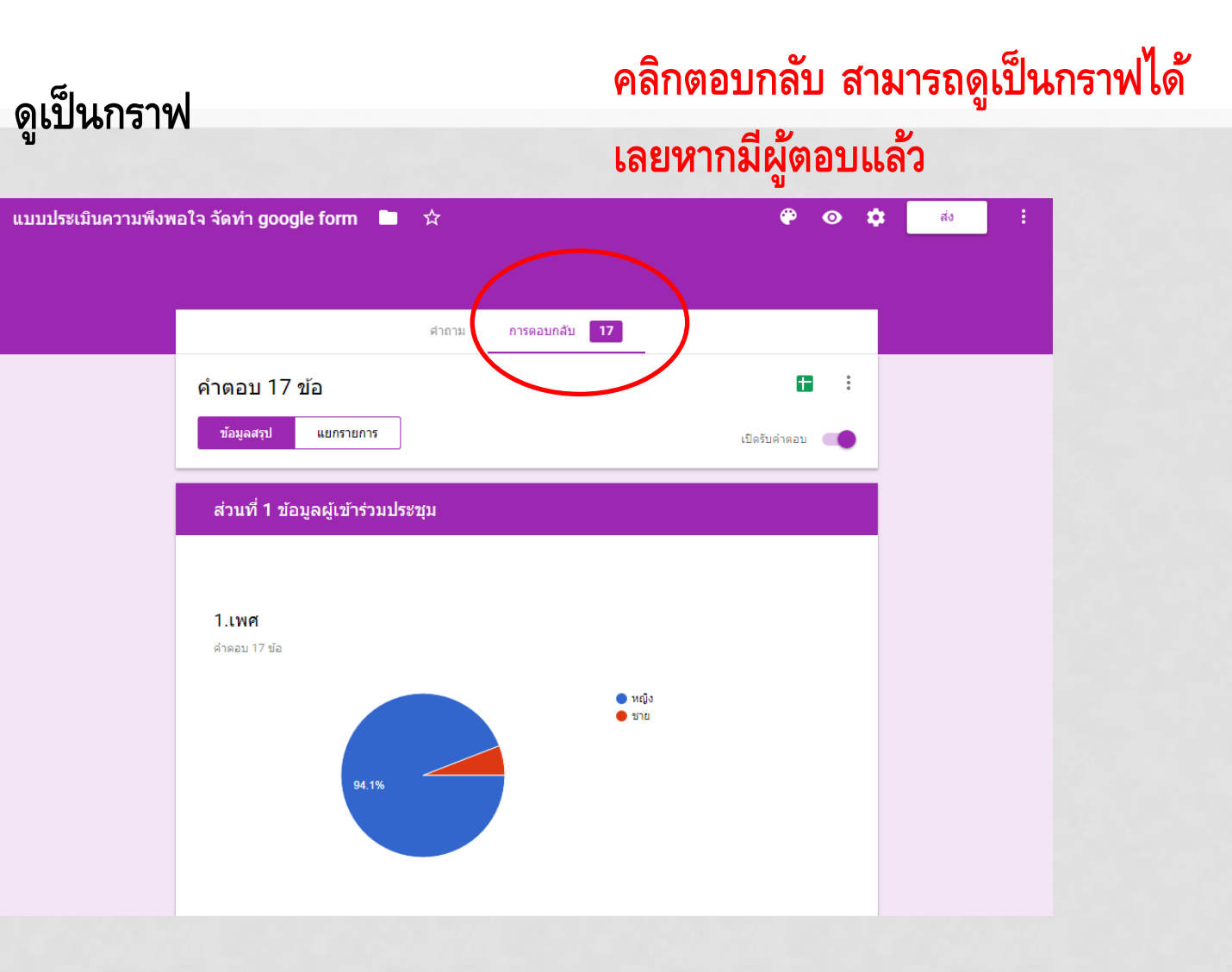

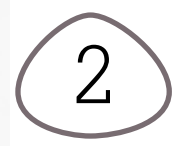

# 2 **ดูเป็นรายการแต่ละคนที่ตอบ**

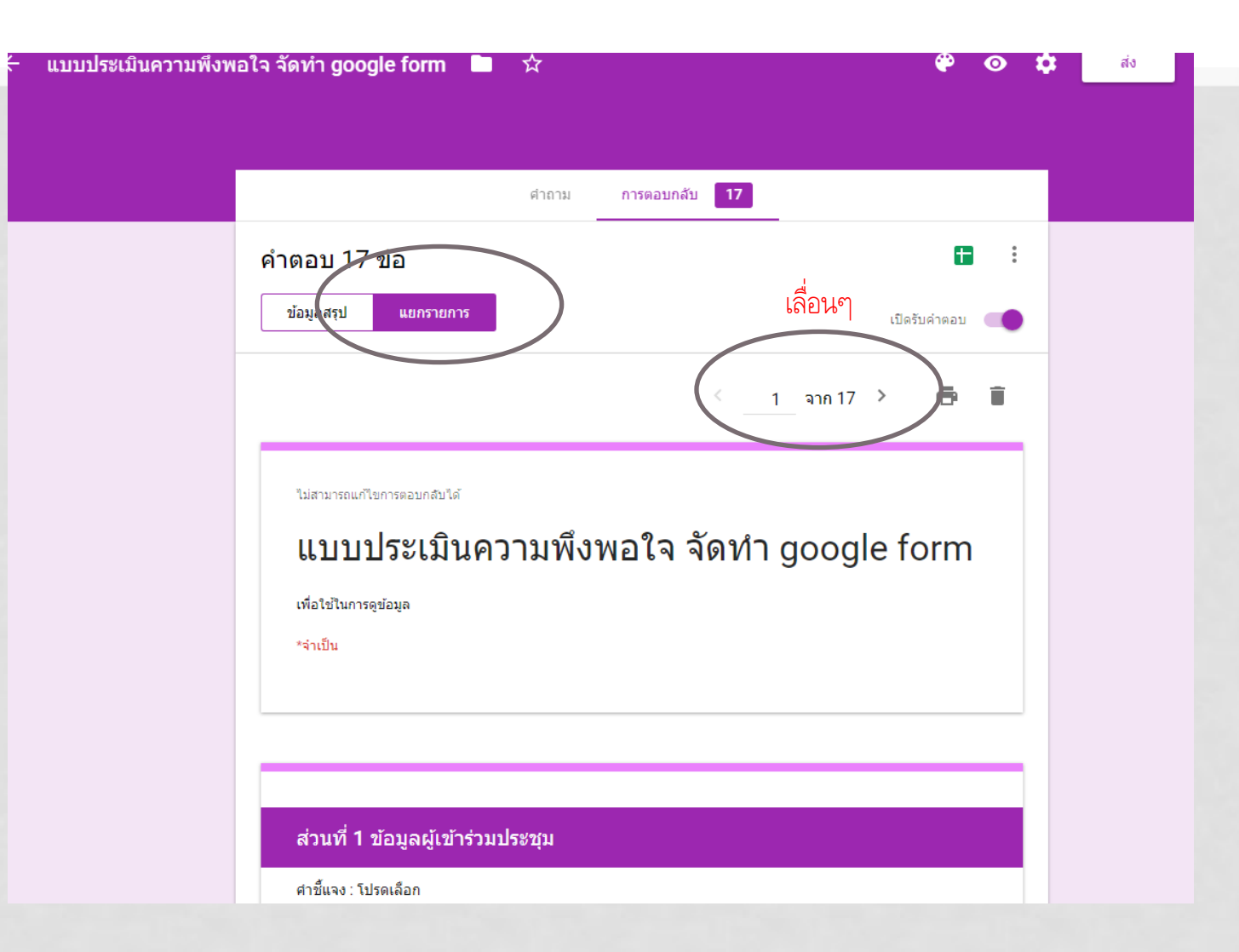

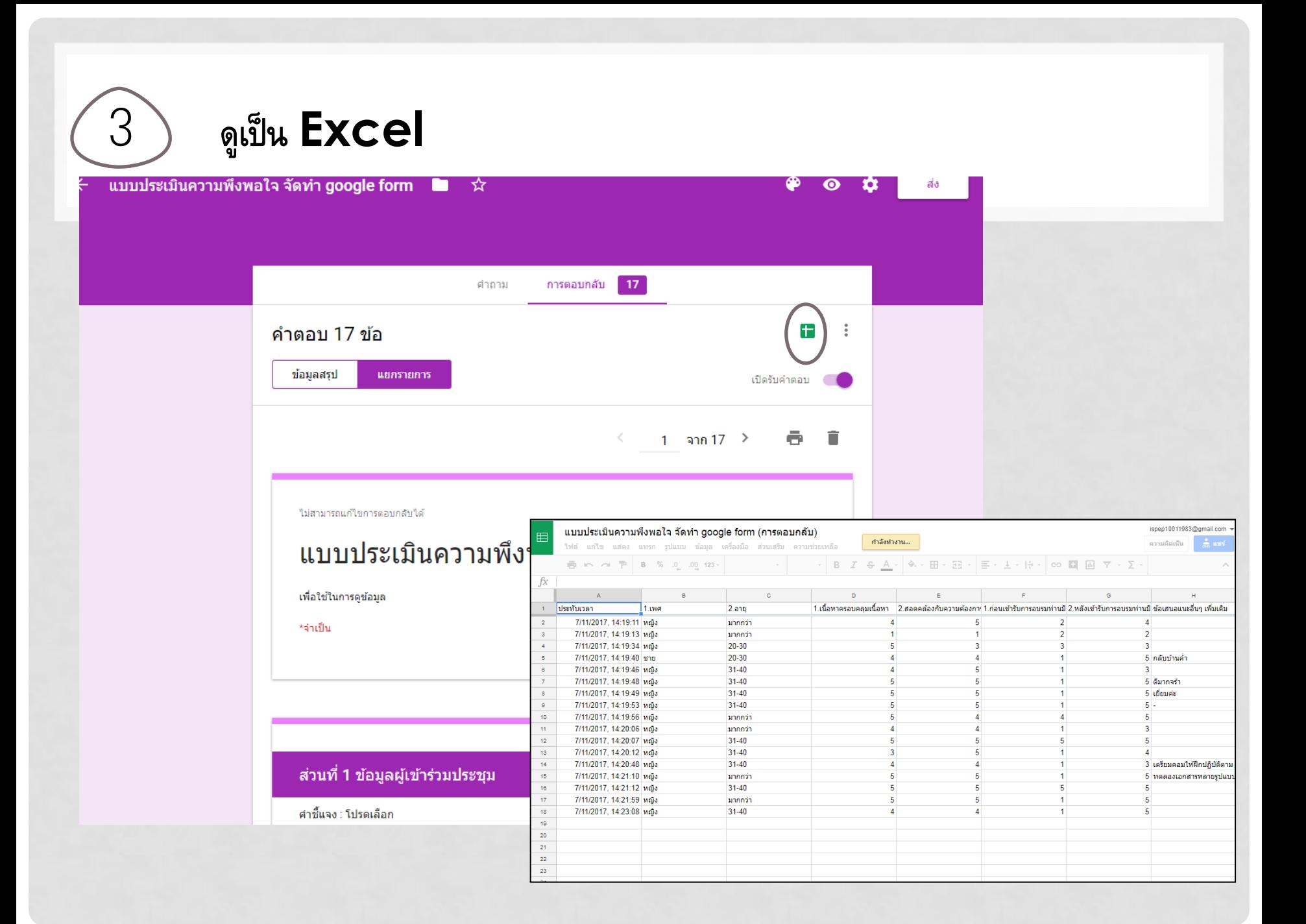

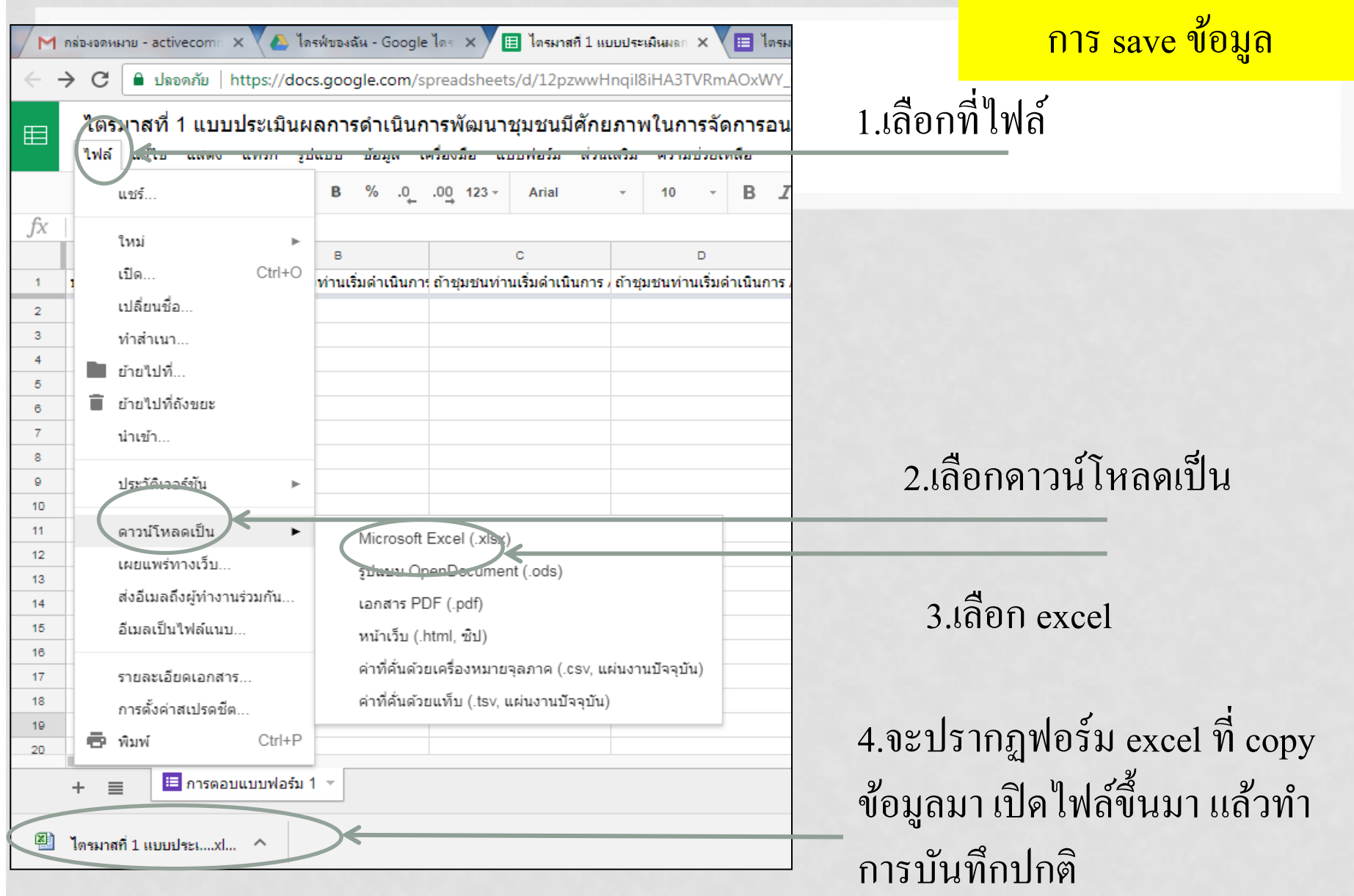

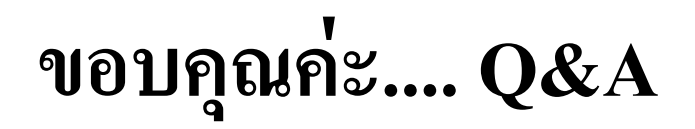

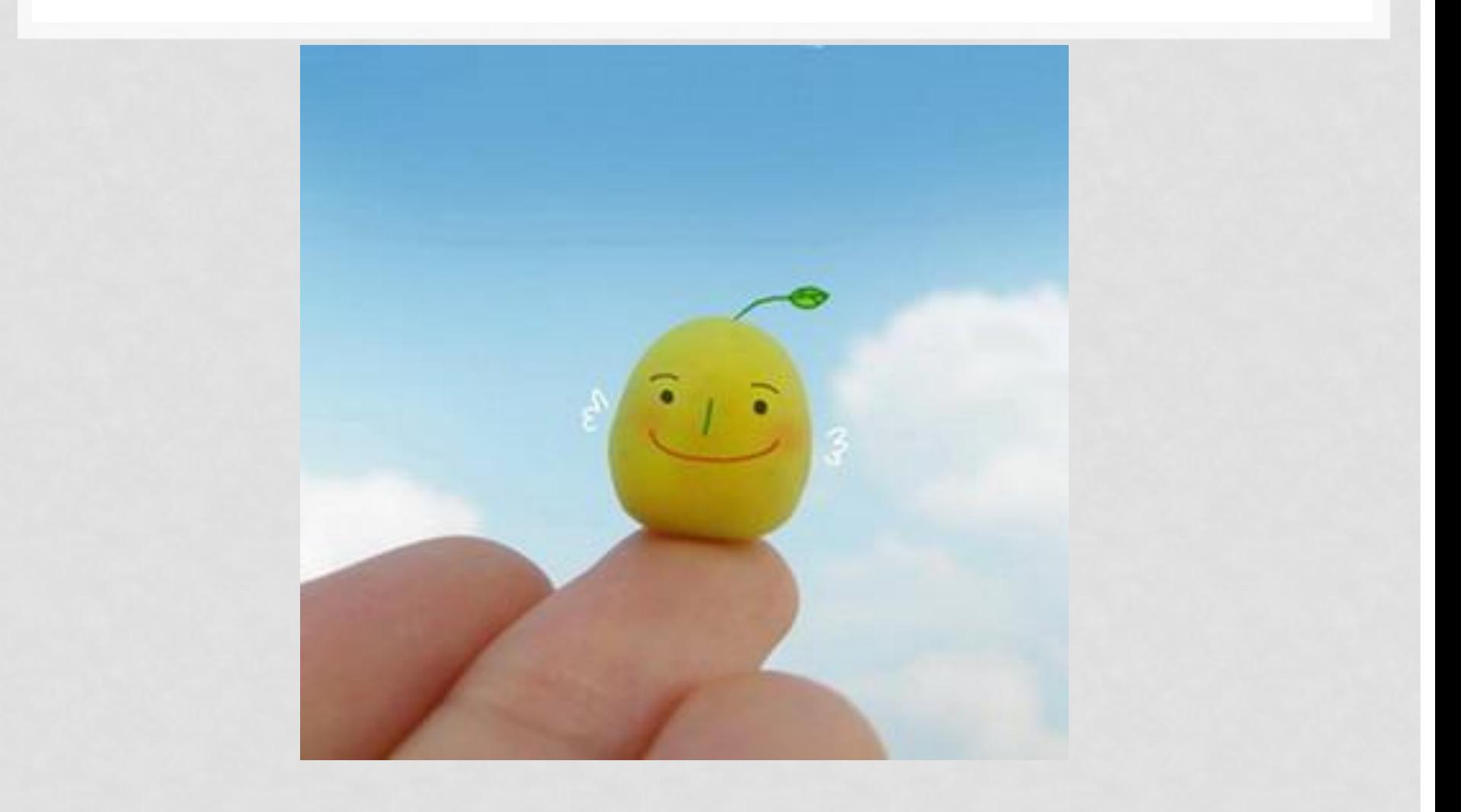